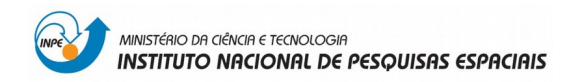

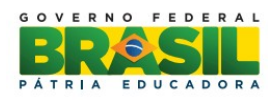

### SER-300 – Introdução ao Geoprocessamento **Docente: Dr. Antonio Miguel Vieira Monteiro e Dr. Claudio Clemente Faria Barbosa Aluna Ouvinte: Natália Cannizza Torres** Divisão de Sensoriamento Remoto – DSR Instituto Nacional de Pesquisas Espaciais – INPE

### **Laboratório 5:**

### **1) Ativar Painel de Controle e selecionar Planos de Informação (PI's) e visualizar o PI ativo:**

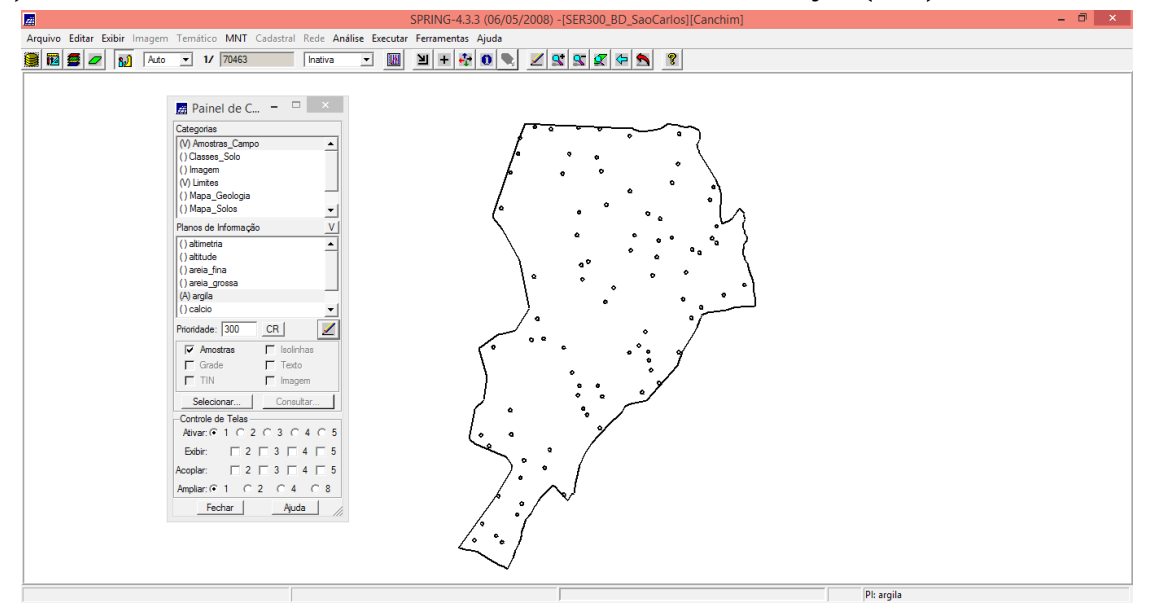

### **2) Executando estatísticas descritivas:**

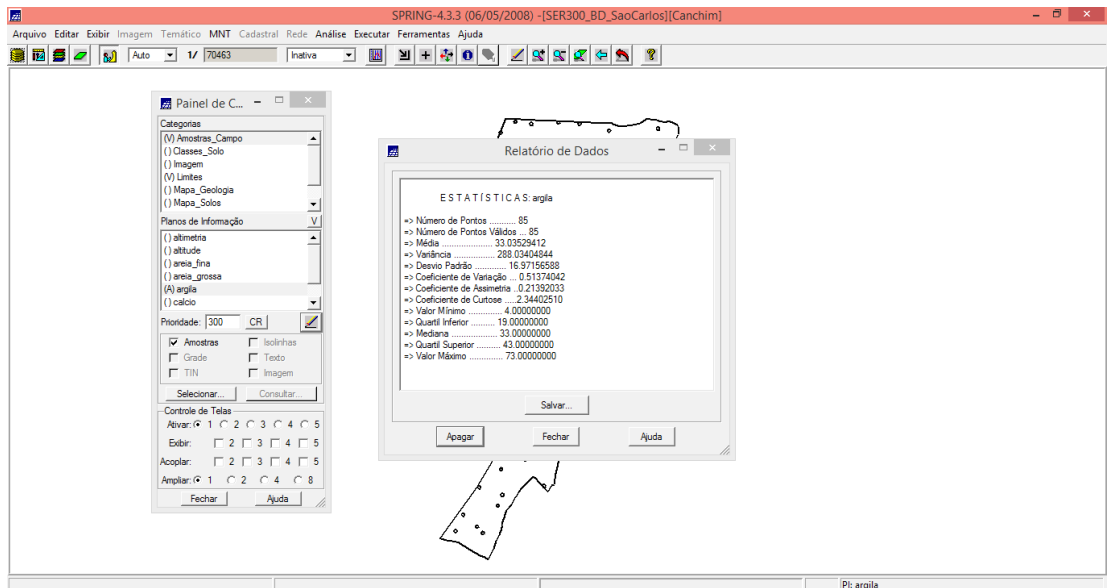

### **3) Executando histograma:**

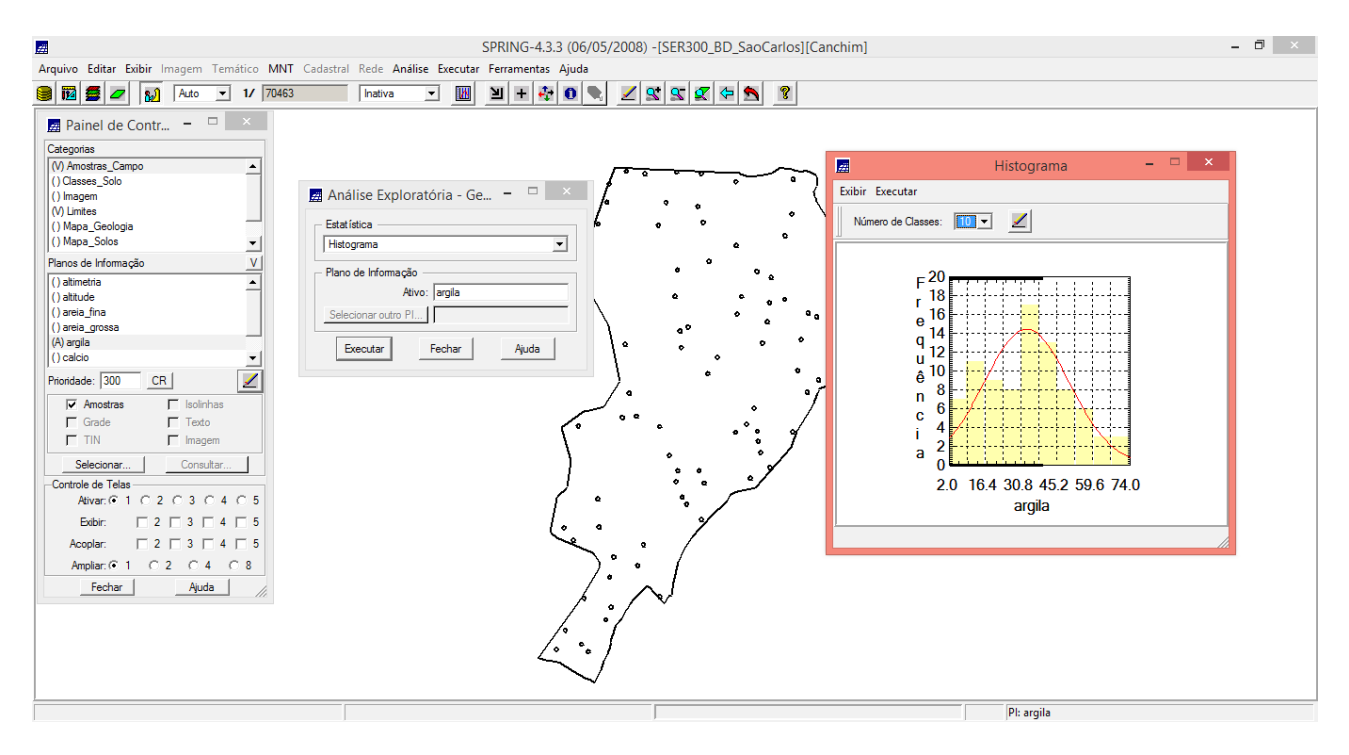

## **4) ANÁLISE DA VARIABILIDADE ESPACIAL POR SEMIVARIOGRAMA:**

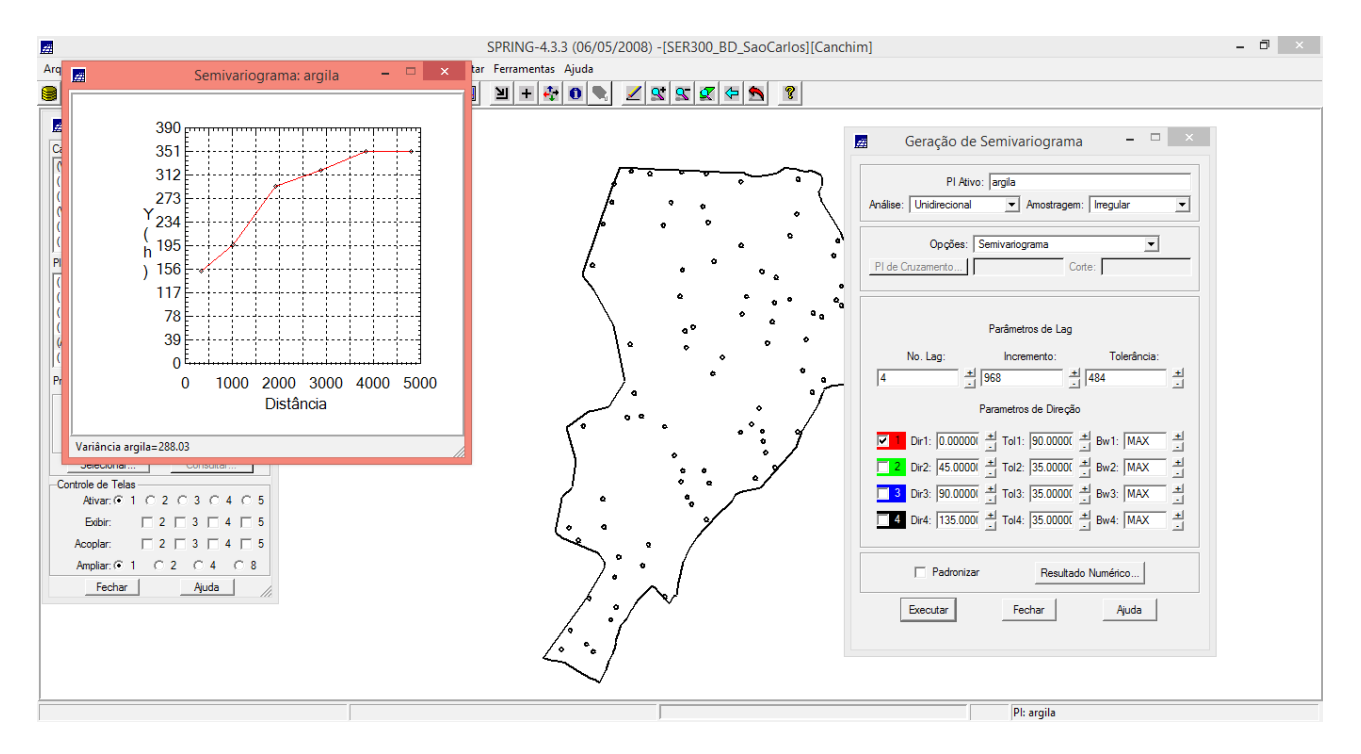

## **5) MODELAGEM DO SEMIVARIOGRAMA EXPERIMENTAL E DEFININDO PARÂMETROS DO MODELO ISOTRÓPICO**

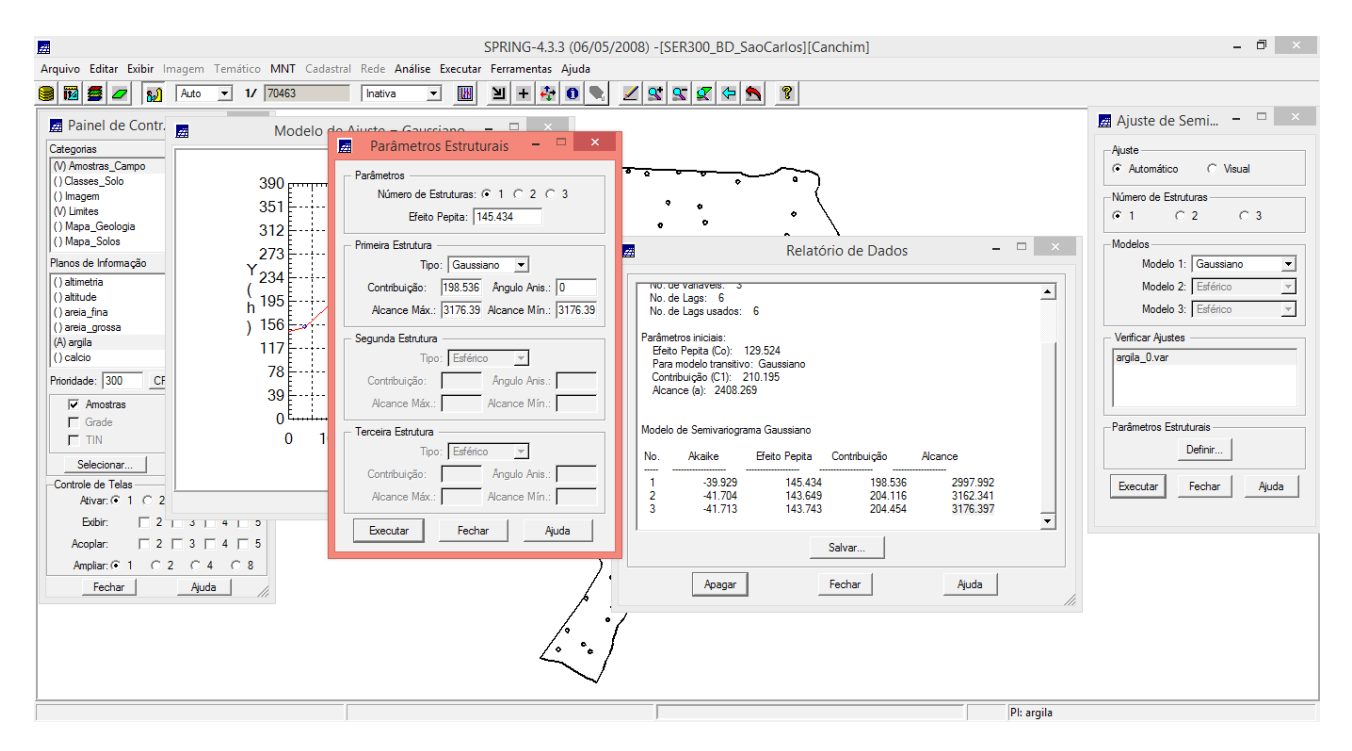

# **6) VALIDAÇÃO DO MODELO DE AJUSTE E DIAGRAMA ESPACIAL DO ERRO:**

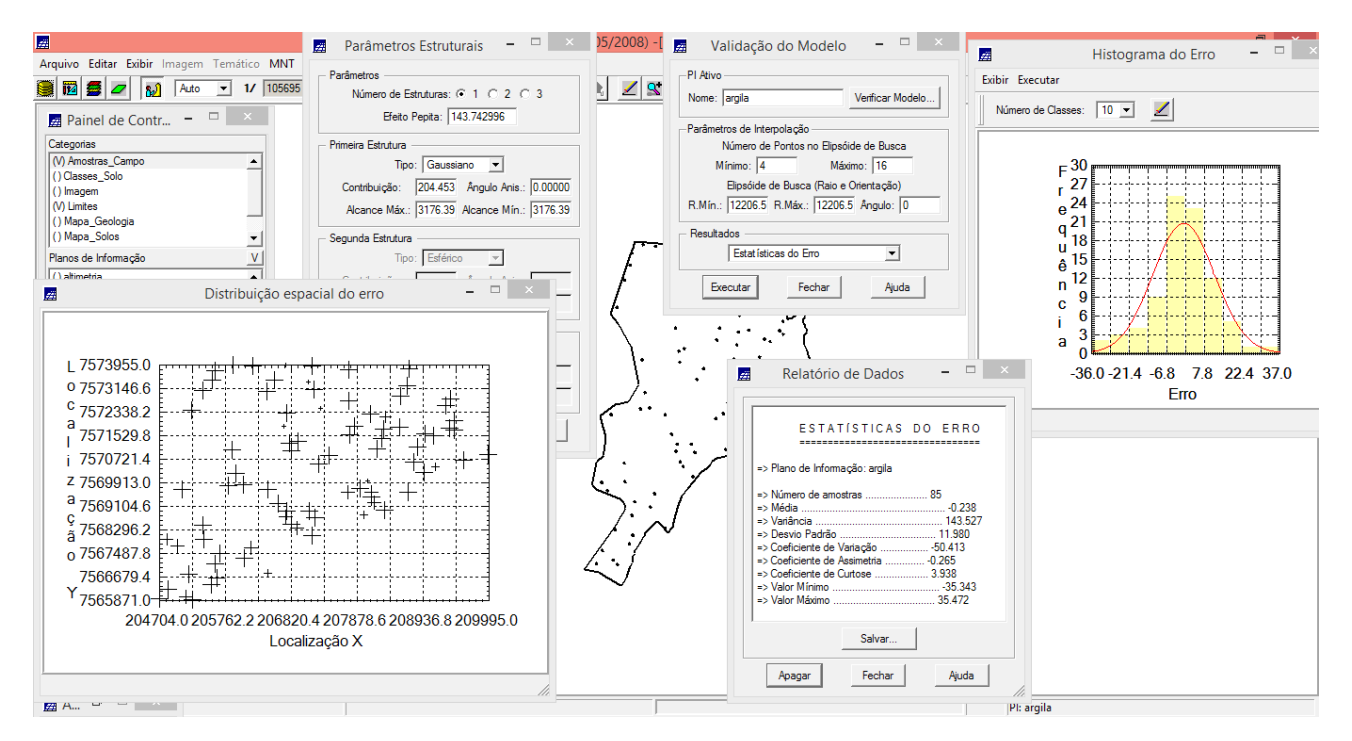

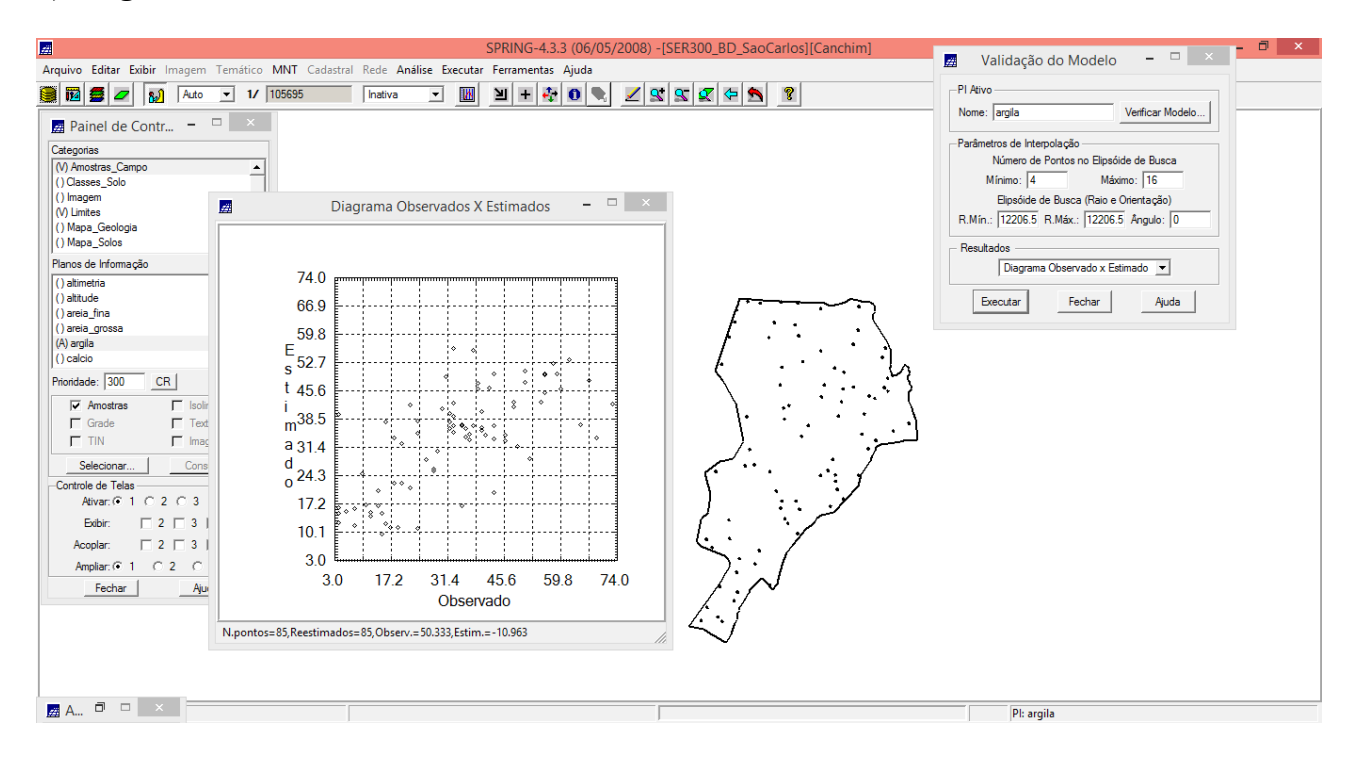

### **7) Diagrama de valores observados versus estimados:**

# **8) INTERPOLAÇÃO POR KRIGEAGEM ORDINÁRIA:**

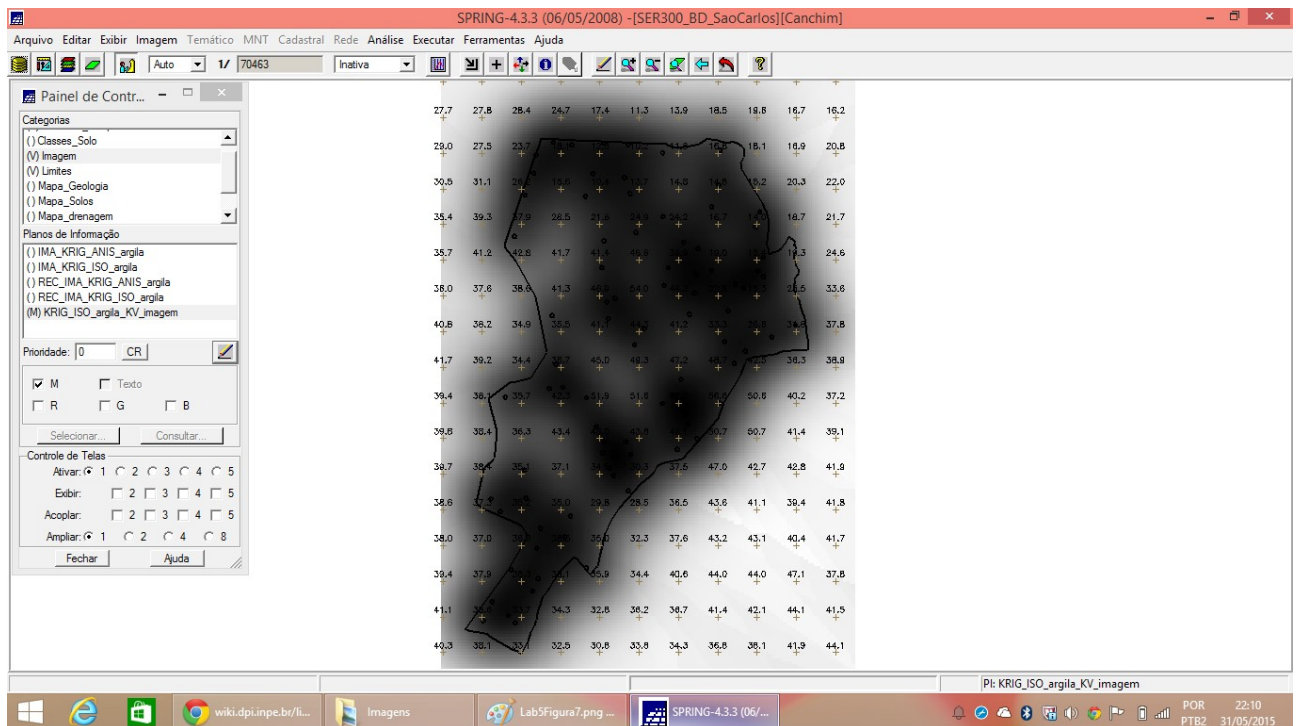

# **9) Executar recorte da imagem gerada utilizando LEGAL:**

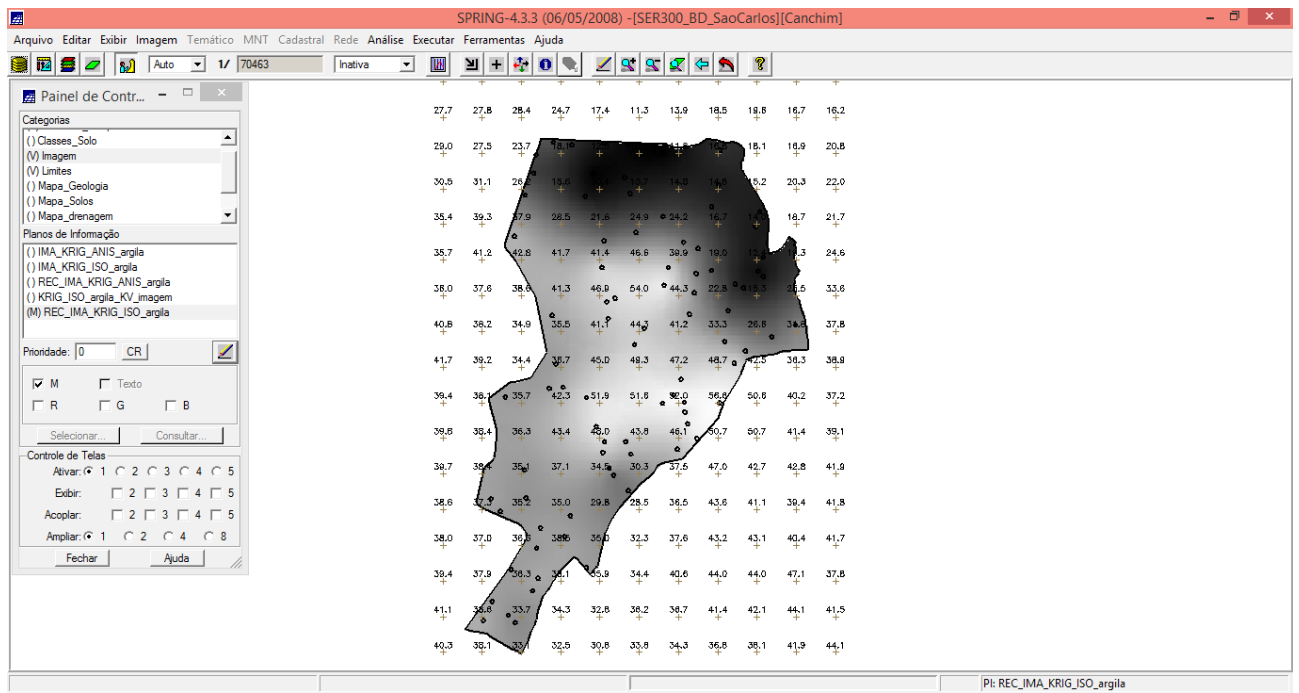

# **10) Executar Fatiamento e recorte da grade do teor de argila:**

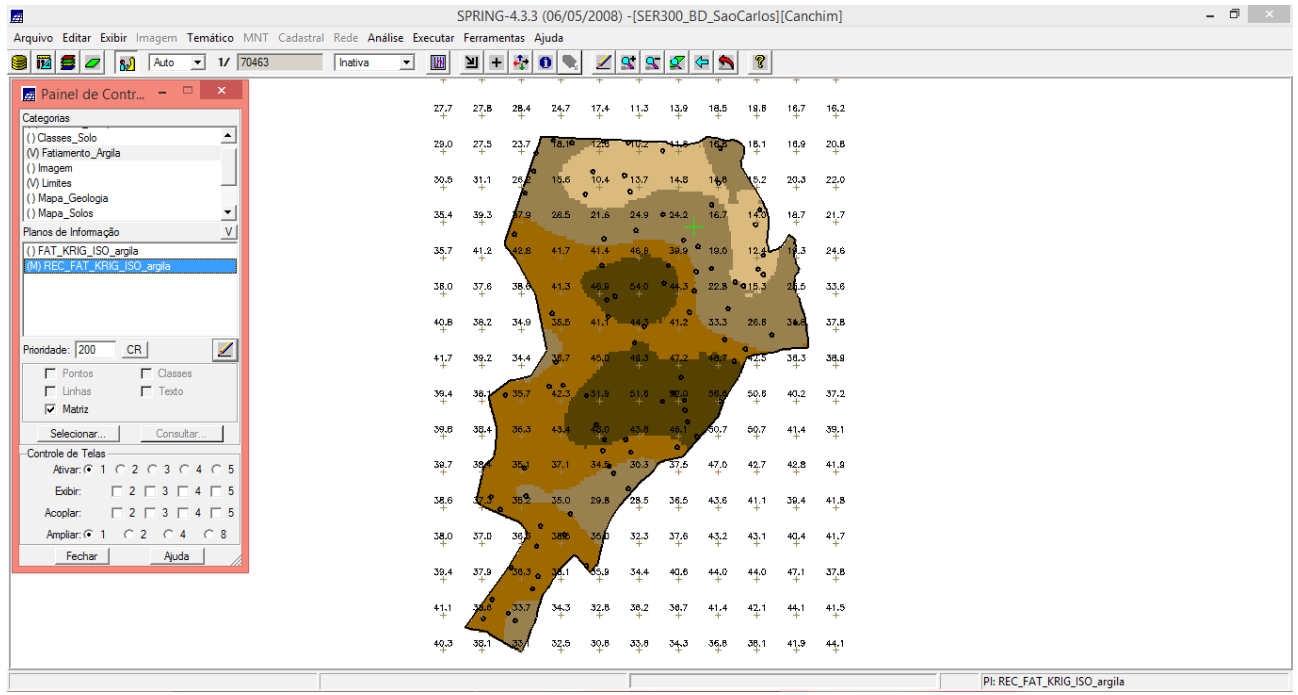

#### **11) Detecção dos eixos de anisotropia:**

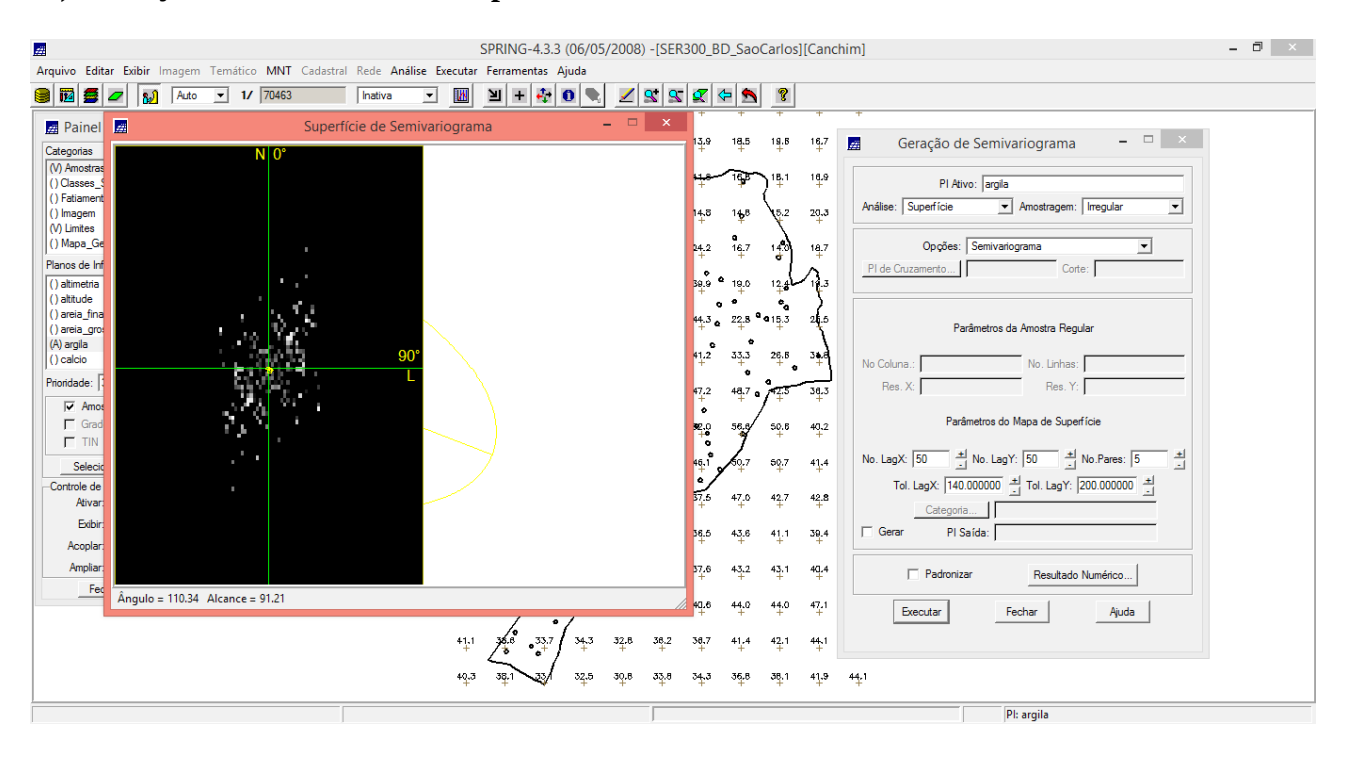

## **12) GERAÇÃO DOS SEMIVARIOGRAMAS DIRECIONAIS:**

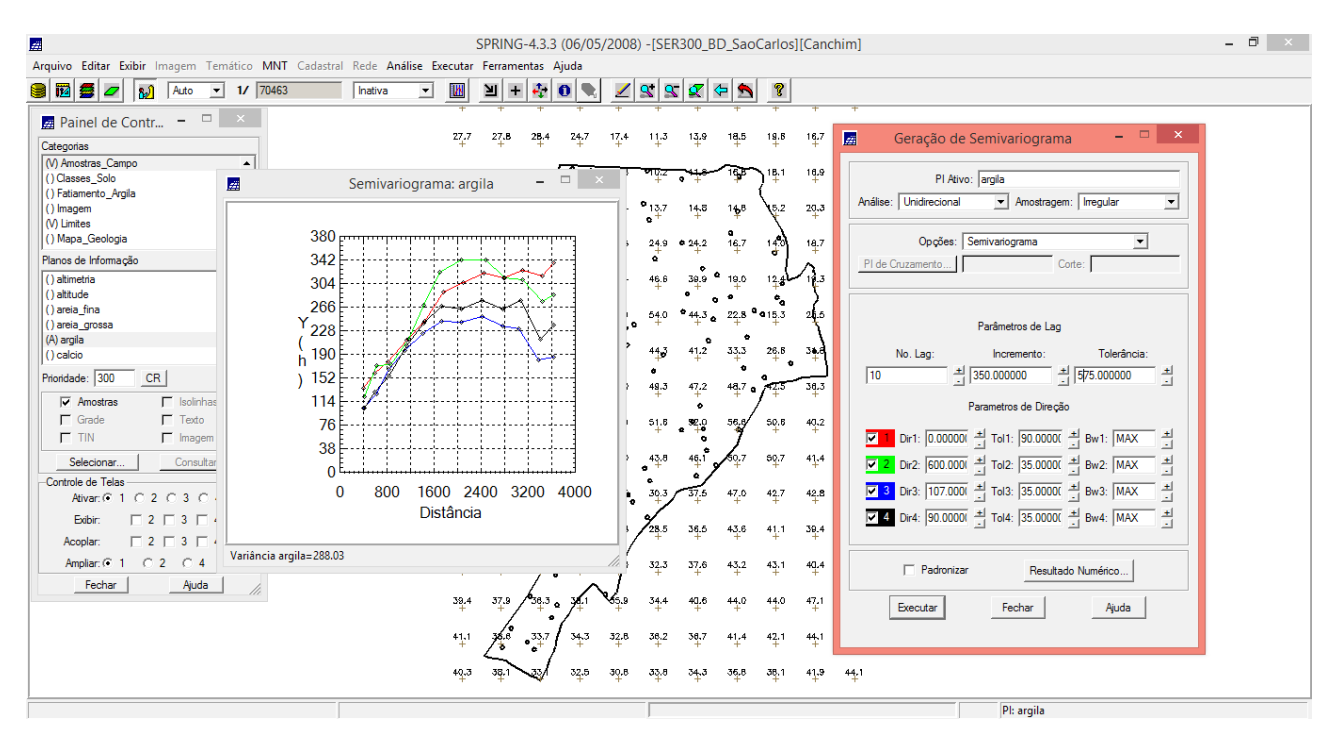

## **13)MODELAGEM DOS SEMIVARIOGRAMAS DIRECIONAIS:**

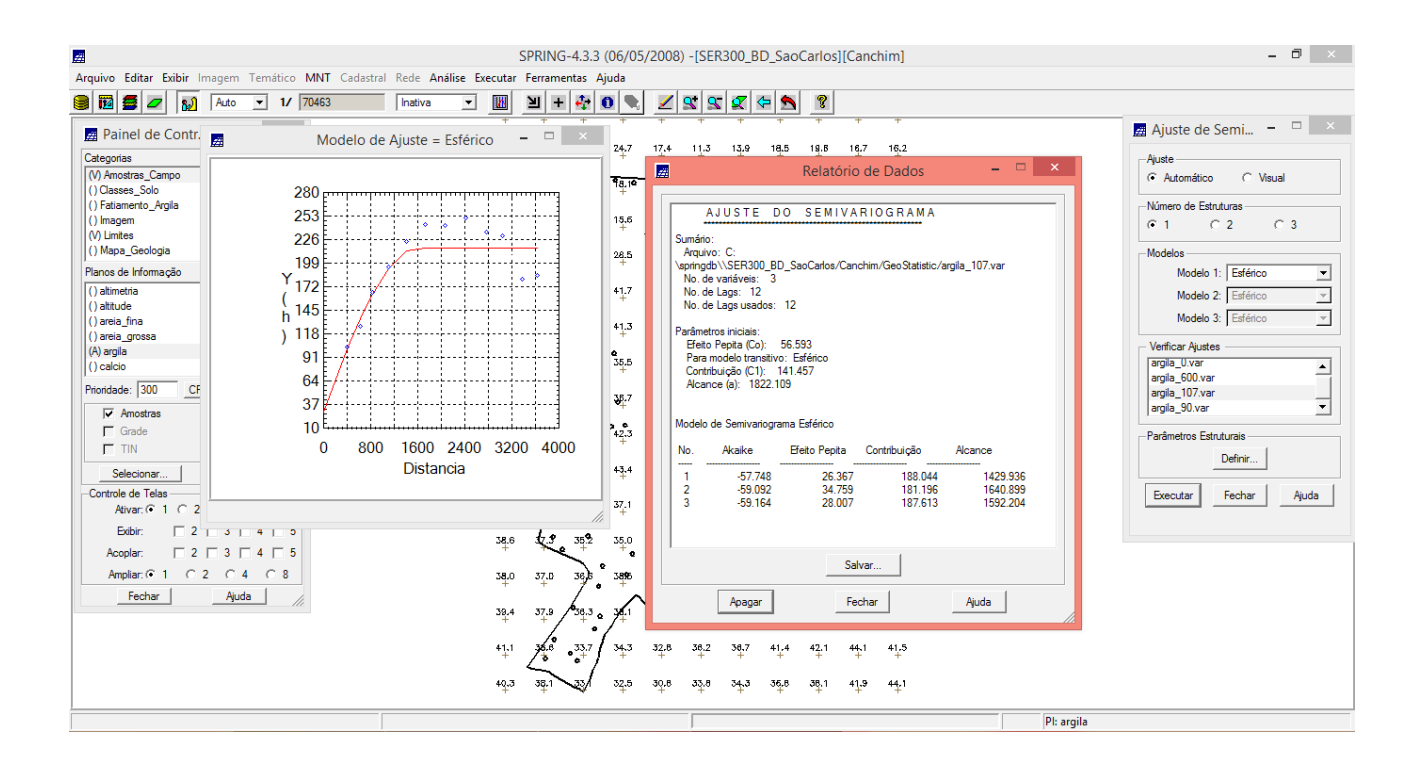

## **14) MODELAGEM DA ANISOTROPIA:**

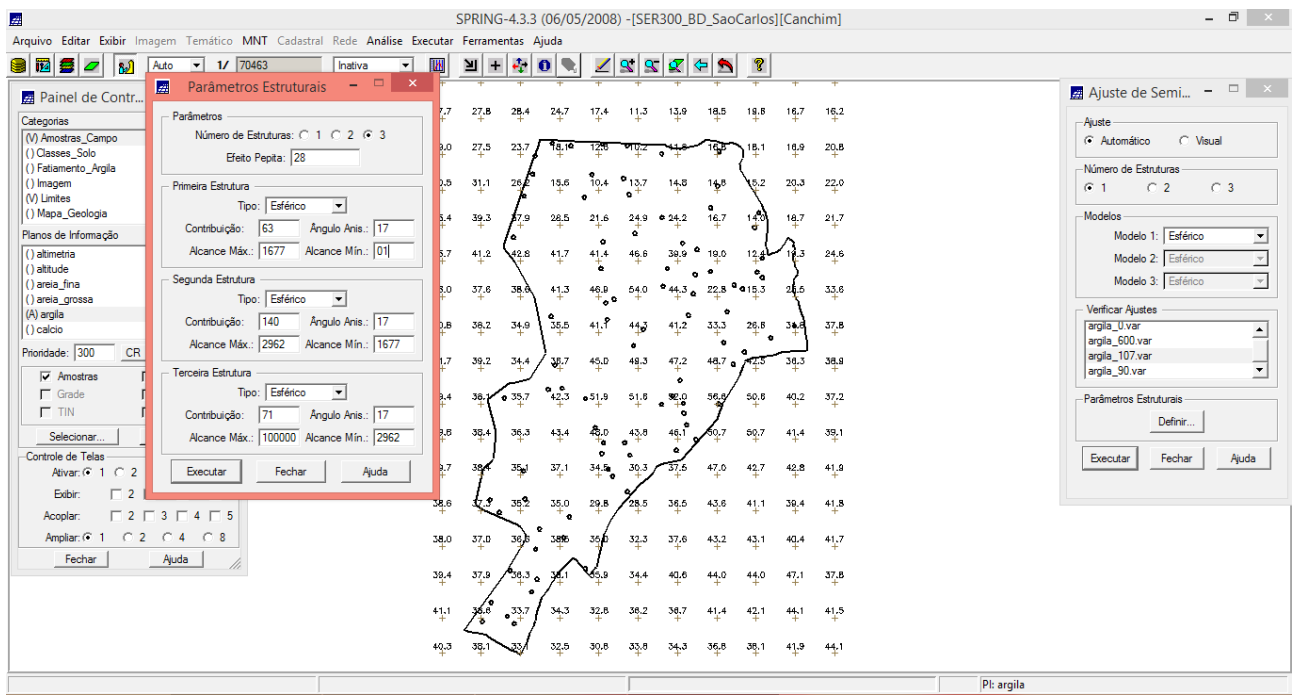

# **15) VALIDAÇÃO DO MODELO DE AJUSTE:**

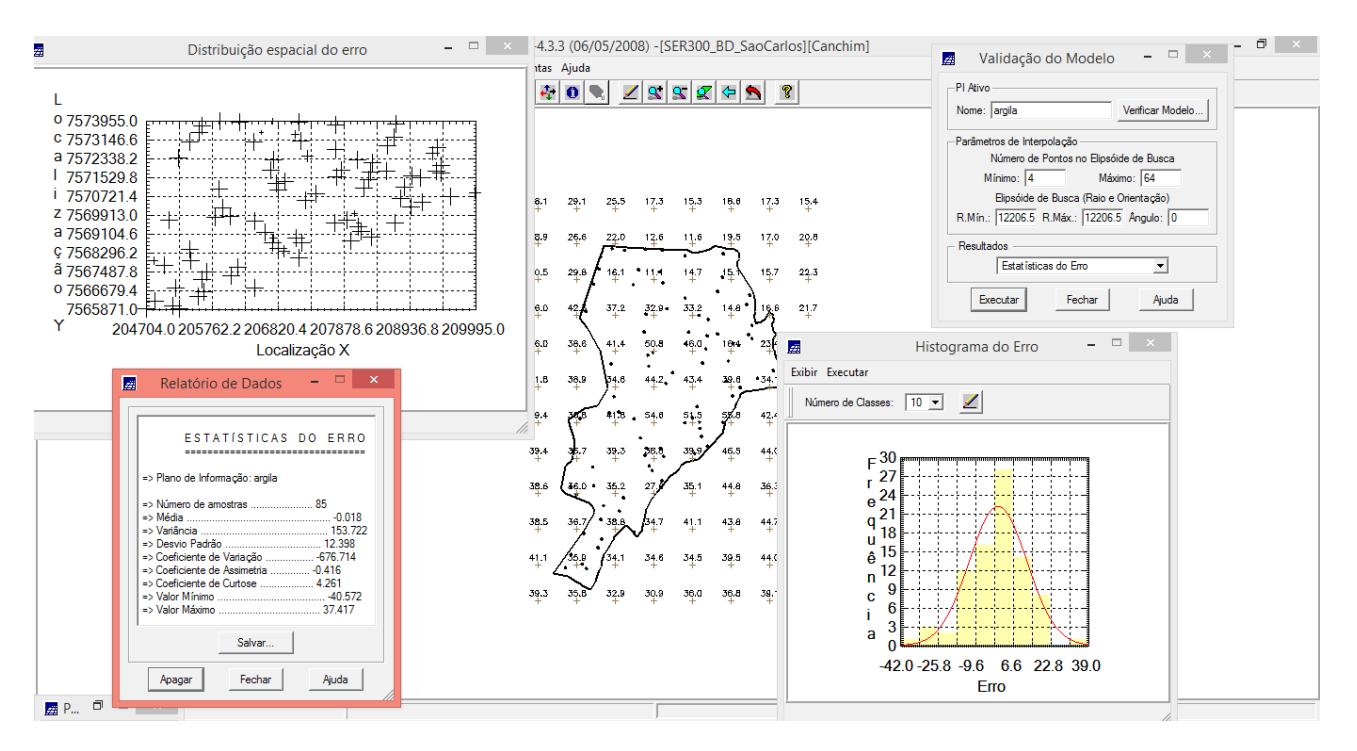

## **16) VISUALIZAÇÃO DA SUPERFÍCIE DE ARGILA ORIUNDA DO MODELO ANISOTRÓPICO:**

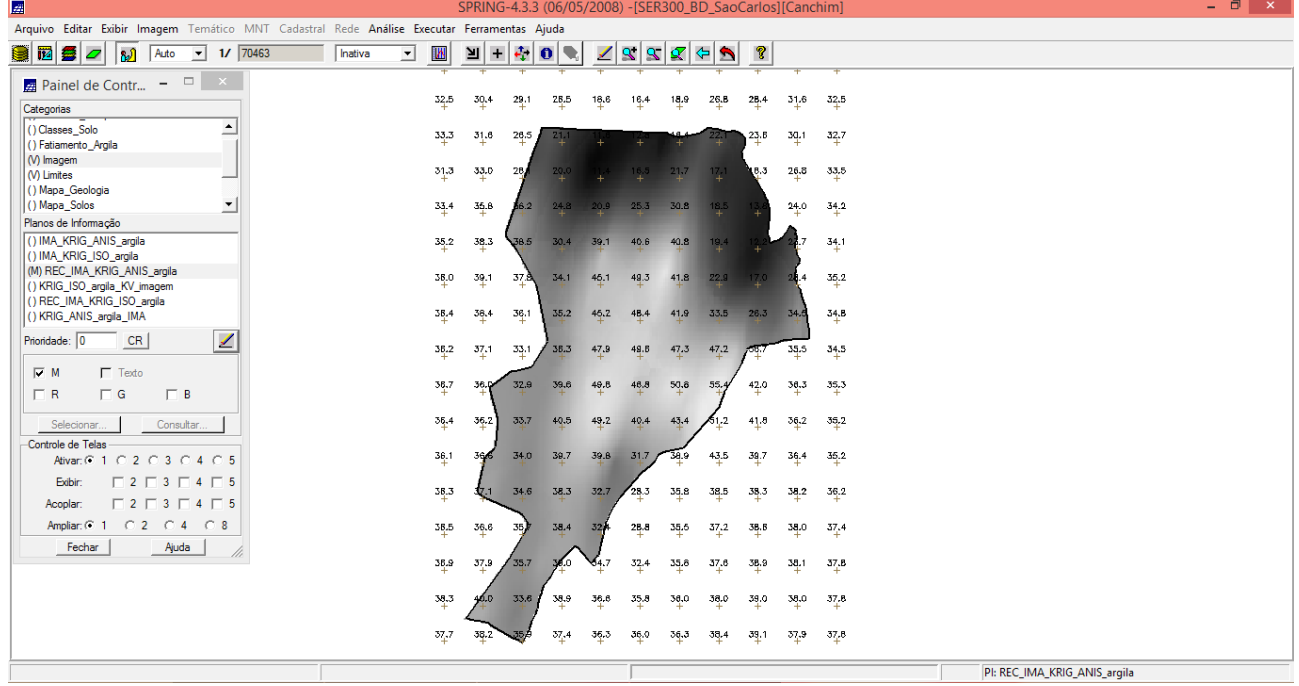

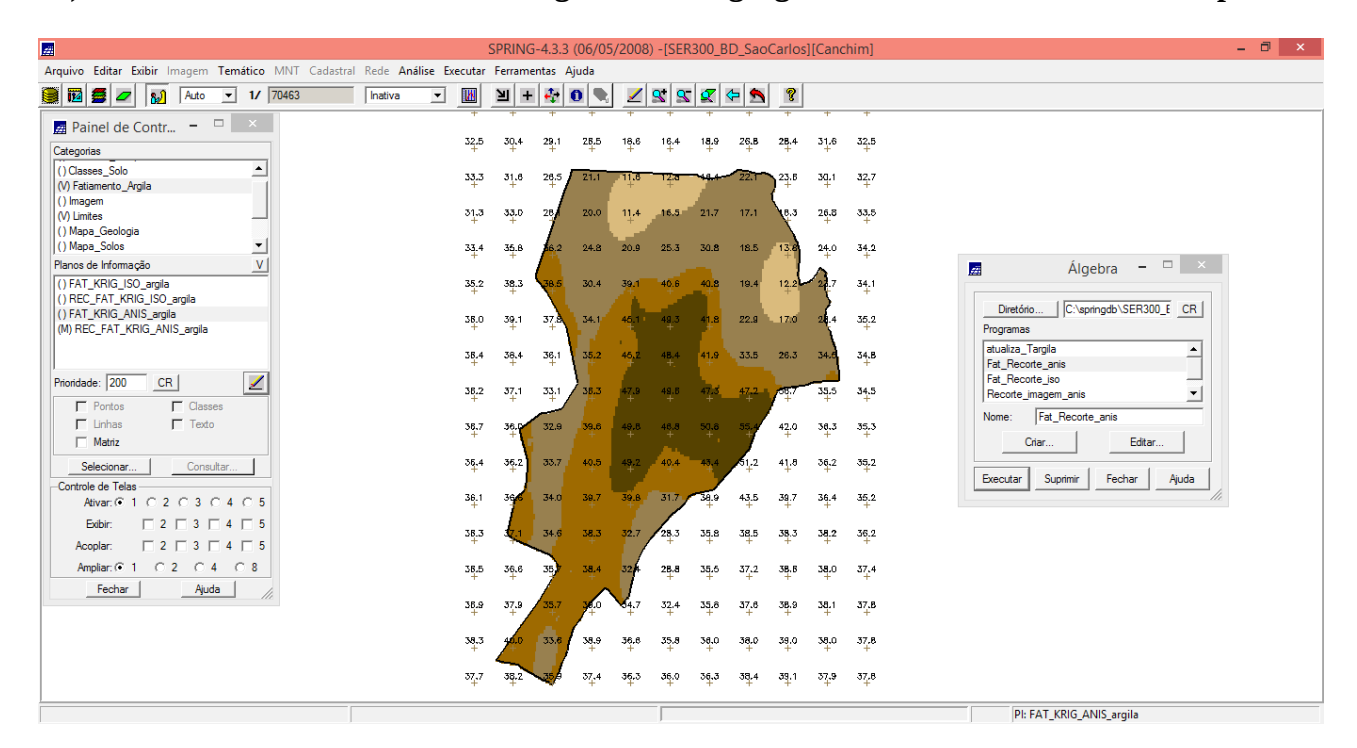

### **17) Executar Fatiamento e recorte na grade de Krigeagem oriunda do modelo anisotrópico:**

### **18) ANÁLISE DOS RESULTADOS:**

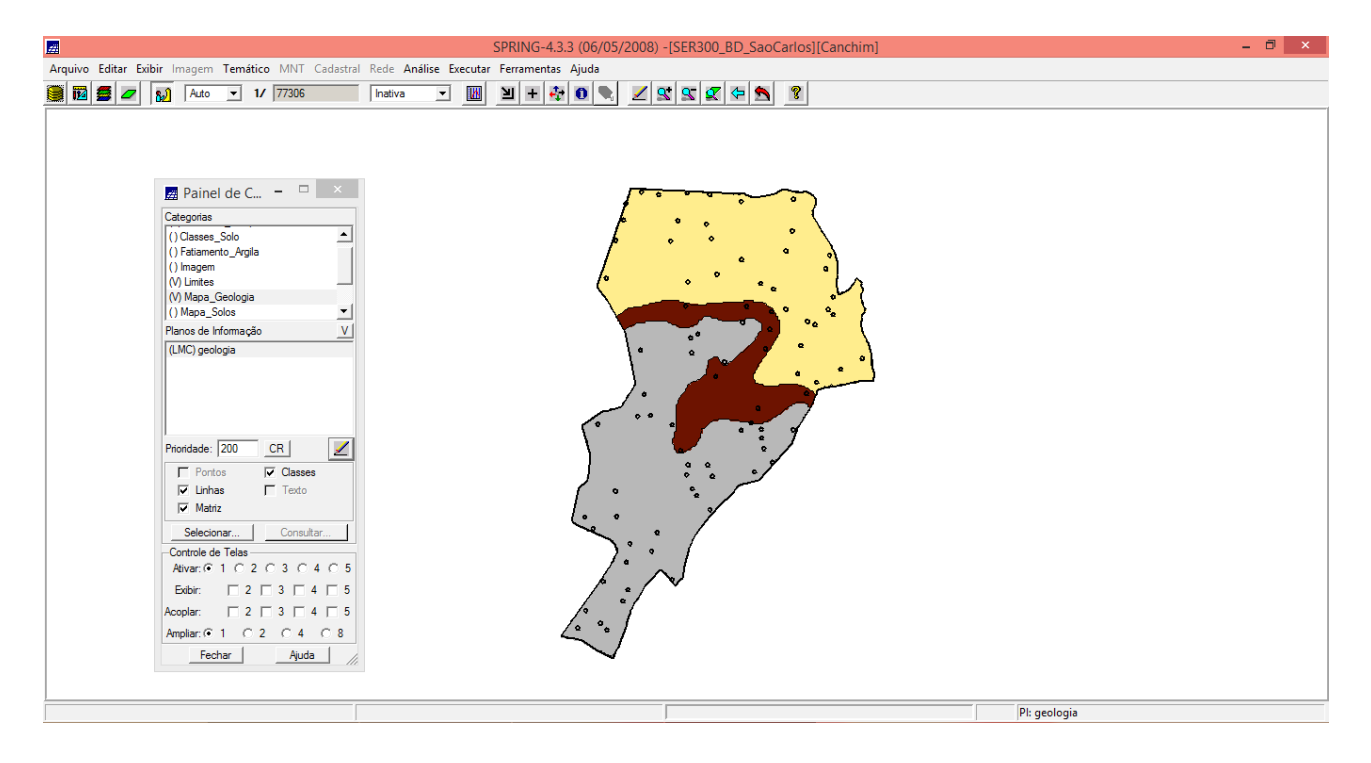